#### **BAB III**

### **PELAKSANAAN KERJA MAGANG**

### **3.1 Kedudukan dan Koordinasi**

Bagian ini berisi keterangan atau informasi posisi penulis pada praktik magang di Growth Center Kompas Gramedia dan alur koordinasi penulis dengan pembimbing lapangan pada pengerjaan suatu proyek.

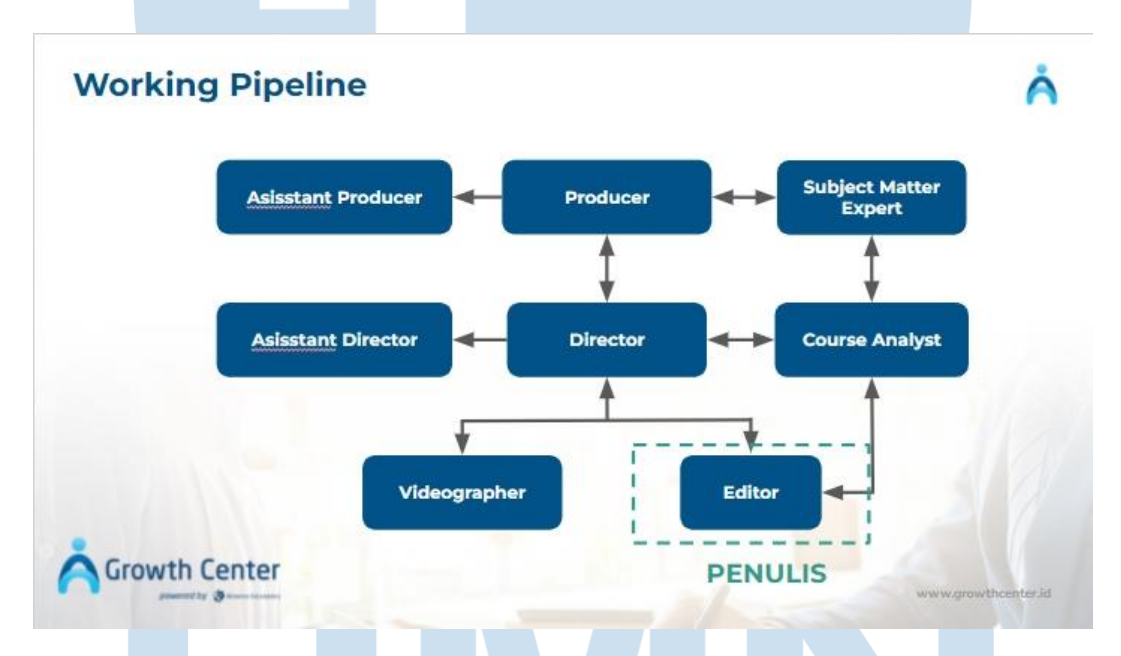

Gambar 3.1 Alur kerja dan koordinasi

Selama proses pembuatan video kursus daring, penulis sebagai videographer dan *video editor* memiliki tanggung jawab pada pengambilan gambar dimulai dari, *angle* Kamera, *framing*, penempatan *heading roo*m dan menata *lighting* untuk sebuah *set*. Selain itu, penulis juga bertanggung jawab pada hasil *editing* dari video daring sesuai dengan *benchmark* yang dimiliki Growth Center Kompas Gramedia.

#### **1. Kedudukan**

Pada saat praktik magang di Growth Center Kompas Gramedia, penulis mengisi posisi menjadi *video editor* dan merangkap sebagai videographer. Penulis bertanggung jawab atas visual pada saat pengambilan gambar selama produksi dan *post-production*.

#### **2. Koordinasi**

Selama proses praktik magang di Growth Center Kompas Gramedia, penulis melakukan koordinasi dengan supervsi yang dimana sebagai *Video Producer* Growth Center Kompas Gramedia. Penulis melakukan koordinasi untuk penjadwalan *shooting* dan penentuan *deadline* editing. Selama praktik magang, seluruh koordinasi dilakukan melalui *work from home* dengan menggunakan *platform google meet* ataupun *chat personal*. *Meeting* biasanya dilakukan sebelum proses produksi guna *briefing* dan *pitching*  kepada tim produksi. Meeting tersebut biasanya diikuti oleh Produser, *Subject Matter Expert* (Pemateri), *Course Analyst*, *Production Crew* dan *Post-production Crew*. *Work from office* hanya dilakukan selama proses produksi guna membantu kebijakan pemerintah terkait penyebaran Covid-19. Selain itu koordinasi dengan pembimbing lapangan tentang progress praktik magang di Growth Center Kompas Gramedia juga dilakukan melalui platform *Google Meet*.

#### **3.2 Tugas dan Uraian Kerja Magang**

Selama proses praktik magang di Growth Center Kompas Gramedia, penulis memiliki beberapa kewajiban dan tanggung jawab atas audio dan visual pada proses produksi sampai pasca produksi video daring Growth Center Kompas Gramedia. Penulis menjadi seorang video editor yang merangkap sebagai *videographer* memiliki peran untuk membuat visual yang menarik dan Menyusun visual yang tidak membosankan, karena ketentuan total durasi video untuk prakerja selama 4

jam. Maka dari itu penulis harus sering berdiskusi dan bertukar opini tentang audio dan visual dengan *Director* agar video kursus daring sesuai dengan konsep yang diinginkan. Selama pengerjaan praktik magang, tentu penulis menemukan kendala dan solusi dalam peran videographer serta video editor. Penulis akan menguraikan kendala dan cara penyelesaiannya pada sub-bab selanjutnya

#### **3.2.1 Tugas yang Dilakukan**

Selama melakukan praktik magang di Growth Center Kompas Gramedia, penulis dipercaya untuk memegang berbagai macam *project* kursus video daring. Proses pengerjaan sebuah project biasanya dilakukan selama sebulan sampai tiga bulan tergantung kesulitan dalam pembuatan *project* tersebut. Sesuai dengan kontrak magang yaitu bulan desember hingga bulan juni, penulis sudah memegang 3 project video daring, yaitu *TV News Anchor, Blogging to Build Audience* dan juga UI/UX *Design*. Peran penulis sebagai videographer hanya di *Project TV News Anchor*, sedangkan peran penulis sebagai video editor ada di tiga *project* tersebut.

Selama praktik magang di Growth Center Kompas Gramedia, penulis menggunakan tiga software selama proses pasca produksi, yaitu:

#### **1. Adobe Premiere Pro 2021:**

- a. Resolusi: 1920x1080 (16:9)
- b. Fps: 60fps
- c. Format: mp4

#### **2. Adobe After Effect 2021:**

- a. Resolusi: 1920x1080 (16:9)
- b. Fps: 60fps

# c. Format: mov

**3. Adobe Media Encorder 2021:**

a. Render & Export Video

| N <sub>o</sub> | Tanggal               | <b>Judul Course</b>               | Deskripsi Pekerjaan |
|----------------|-----------------------|-----------------------------------|---------------------|
| 1              | 06 Desember 2021 $-$  | <b>Blogging to Build Audience</b> | Pasca Produksi      |
|                | 18 Januari 2022       |                                   |                     |
| 2              | 02 Desember $2021 -$  |                                   | Pra-produksi        |
|                | 11 Desember 2021      |                                   |                     |
| 3              | 12 Desember 2021 $\&$ | <b>TV</b> News Anchor             | Produksi            |
|                | 02 Januari 2022       |                                   |                     |
| $\overline{4}$ | 26 Desember 2021 -    |                                   | Pasca Produksi      |
|                | 09 Februari 2022      |                                   |                     |
| 5              | 23 Maret $2021 - 02$  | <b>UI/UX</b> Design               | Pasca Produksi      |
|                | Juni 2022             |                                   |                     |

Tabel 3.1 *Timeline* Produksi Sampai Pasca Produksi

## **3.2.2 Uraian Kerja Magang**

Video kursus daring merupakan video yang dibuat untuk para prakerja dengan minimal durasi total video selama 4 jam. Video kursus ini biasanya berisi iklan, *introduction*, video materi dan *video closing*. Terkadang ada juga *project course* yang ada video tambahan materi menggunakan *screen record*. Berikut beberapa *project course* yang penulis kerjakan selama praktik magang di Growth Center Kompas Gramedia:

*a. Course TV News Anchor*

Video kursus daring *Course TV News Anchor* merupakan kursus daring bagi prakerja yang ingin memahami dan belajar tentang public speaking dan proses menjadi *News Anchor* di sebuah televisi. Pada *Course TV News Anchor*, kognisi bekerja sama dengan Frisca Clarissa yang merupakan *Producer* dan *News Anchor* Kompas TV. Pada course ini, Frisca Clarissa sebagai *Subject Matter Expert* (SME) atau pemateri yang akan menjelaskan materi kursus di dalam video daring.

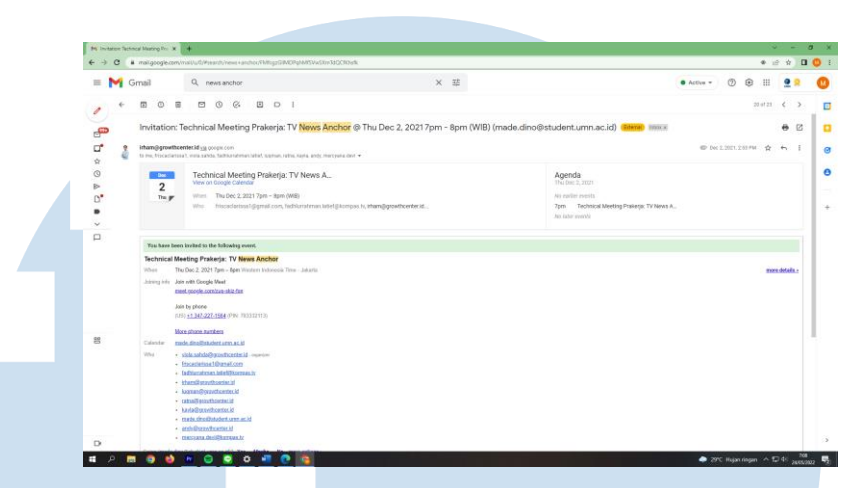

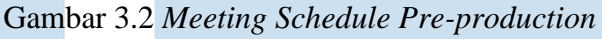

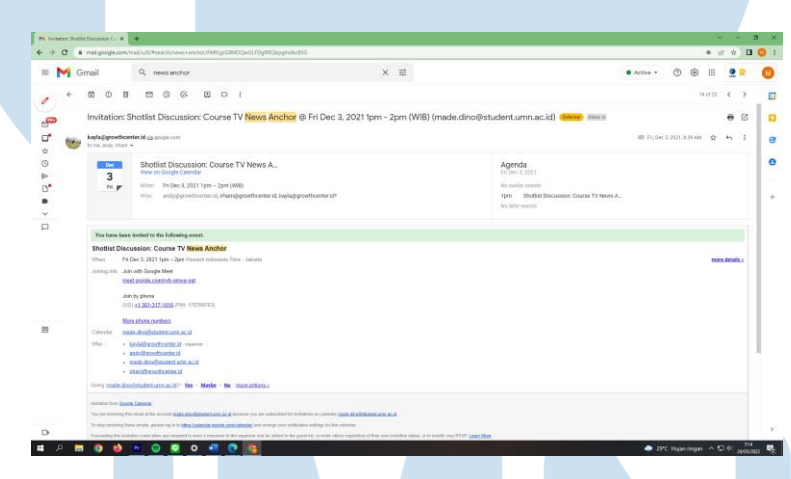

Gambar 3.3 *Meeting Schedule Shotlist Disscusion*

Pada tanggal 2 Desember 2021 Producer mengadakan *meeting* untuk persiapan produksi *course* ini. Pada *meeting* tersebut *producer* membahas *deadline* produksi sampai pasca produksi dan pembahasan umum terkait *Course TV News Anchor*. Setelah *meeting* ini selesai, Penulis Bersama dengan *producer* dan *director* membuat *shot list* dan membuat *day sheet* dikarenakan belum adanya *assistant director* yang mengatur *day sheet*. *Shooting* dilaksanakan selama tiga hari dan disesuaikan dengan waktu pemateri yang cukup sibuk dan padat dengan siaran, selain itu penggunaan Studio TV juga menjadi hambatan karena studio TV tersebut sering dipakai

untuk siaran On Air Kompas TV. Pada *Course* ini penulis sebagai *video editor* harus mengatur waktu agar sesuai dengan *deadling* karena di bulan yang sama penulis juga memegang *course* lain yaitu *Course Blogging to Build Audience*.

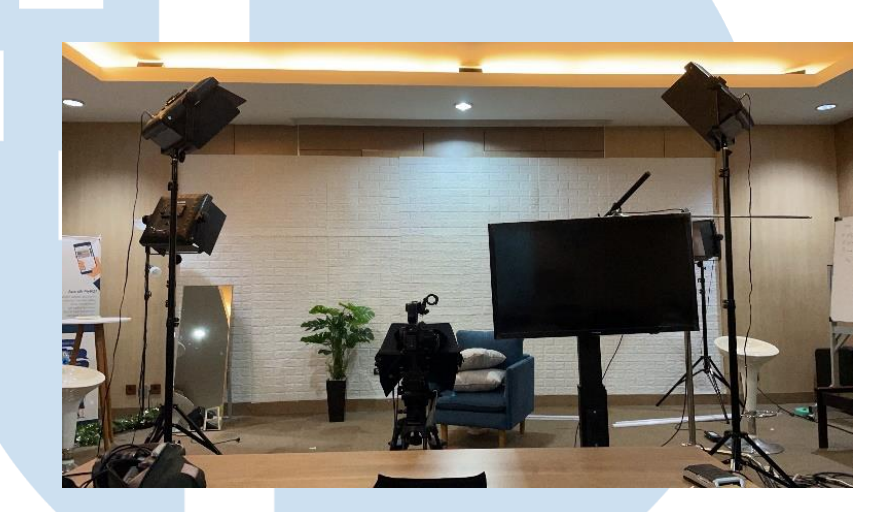

Gambar 3.4 Setup *Lighting* dan *Camera*

Pada tanggal 12 Desember 2021, Produksi dilakukan di Studio Jupiter Growth Center Kompas Gramedia. Penulis datang pukul 08.00 WIB dan melakukan *setup lighting* dan *camera*. Penulis dan *director* ingin membuat visual yang tidak *flat* di dalam video, penulis hanya menggunakan satu camera dan juga satu monitor untuk *preview director*. Pada hari produksi, *Course Analyst* juga datang untuk membantu pemateri dalam menyiapkan materi yang ingin dibacakan melalui prompter. Saat *setup lightin*g, *director* berdiskusi dengan penulis karena ada beberapa *lighting*  yang cukup menggangu *shadow* dari *background set shooting*. Penulis mencari solusi dengan cara memindahkan *lighting* ke arah *background* dan meningkatkan intensitas cahaya agar menutup *shadow* dari pemateri. Selain itu penulis juga memberikan *lighting* dari sisi kiri untuk *highlight* rambut pemateri.

Peran *Video Editor*, Made Dino Balinda, Universitas Multimedia Nusantara

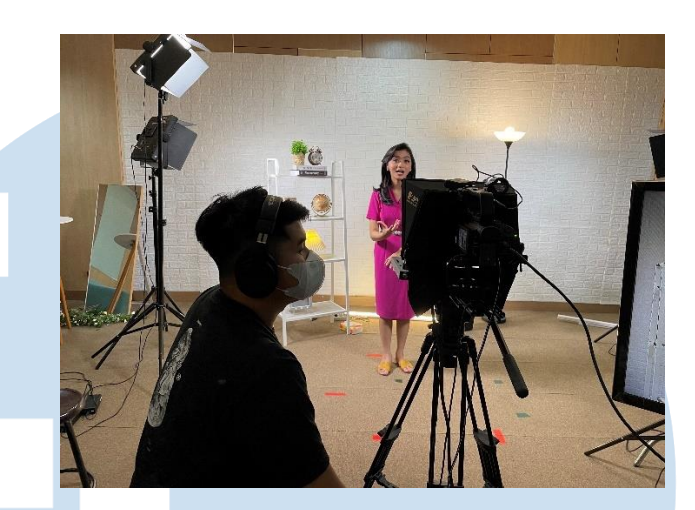

Gambar 3.5 Produksi *Course TV News Anchor* Penulis menyesuaikan tingginya tripod dengan pemateri dan membuat *type shot medium close up*. Pada produksi penulis hanya memegang audio dan visual sendiri karena hanya empat orang saja yang datang pada hari produksi tersebut yaitu penulis sebagai videographer, *director*, *course analyst* dan juga *subject matter expert* (pemateri). Karena tidak adanya *sound recordist*, maka penulis harus bertanggung jawab atas audio dan visual selama produksi. Selain itu, penulis juga mengerjakan *cam report* selama produksi agar membantu memudahkan pencarian *file* pada pasca produksi. Shooting berlangsung dari jam 09.30 WIB sampai dengan 17.00 WIB dengan di potong jam makan siang 12.30 WIB sampai 13.00 WIB. Materi yang dibawakan sebanyak 48 video yang nantinya di dalam video kursus tersebut ditambahkan dengan praktik pemateri di Studio Kompas TV. Pada produksi tersebut pemateri hanya mengambil *take video lecture* atau video pembelajaran yang menjelaskan materi dari silabus. Karena pemateri sering membawakan berita di Kompas TV, selama produksi hamper tidak ada yang *retake* karena pemateri sudah terbiasa menggunakan *teleprompter*. Perbedaanya *teleprompter* yang biasanya dioperasionalkan oleh pemateri tapi pada produksi ini prompter dioperasionalkan oleh *course analyst* agar pemateri dapat leluasa

menggunakan body language untuk menunjukkan sikap interaktif kepada penonton khususnya prakerja yang tertarik dengan *Course TV News Anchor*.

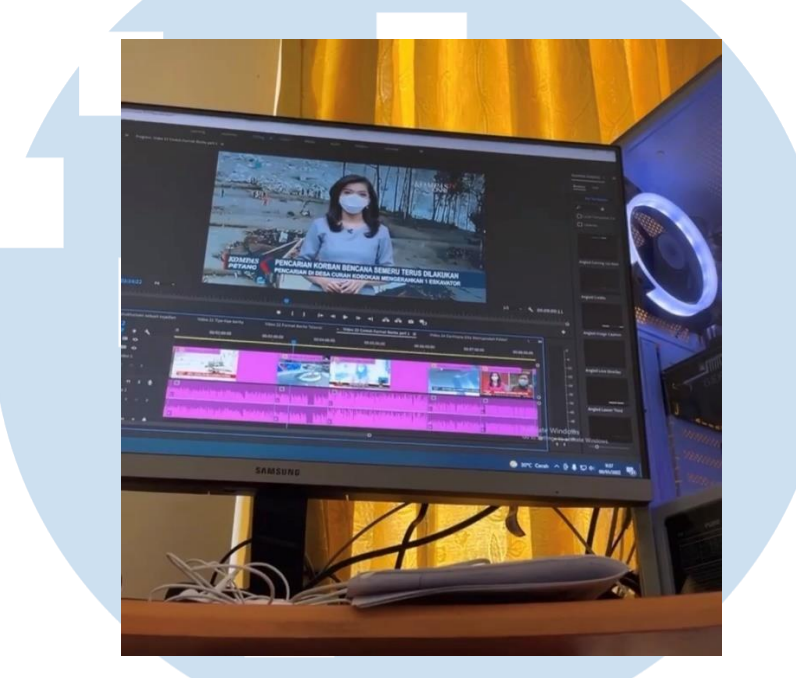

Gambar 3.6 *Offline Editing Course TV News Ancor*

Pada tanggal 26 Desember 2021 penulis mulai masuk ke tahap editing selagi menunggu produksi yang menyusul di Studio *Orange* Kompas TV. Penulis mulai mencicil *rough cut* karena *take video lecture* sudah diproduksi pada tanggal 12 Desember 2021. Penulis memiliki konsep *fast cutting* yang dimana di dalam video daring tersebut penulis melakukan *cutting* video yang cepat atau sedikit untuk jeda berhenti bicara. Karena pemateri memiliki pembawaan materi yang pembacaannya cepat maka penulis mengikuti alur *cutting* video sesuai dengan pembawaan materi. Penulis kurang lebih mengedit sebanyak 29 video dan 28 video di bantu edit oleh *director* karena penulis juga memegang *course lain* pada bulan yang sama *agar final editing* telah selesai sebelum *deadline* yang ditentukan. Penulis menyelesaikan *rough cut course tv news anchor* pada tanggal 31 Desember 2021 dan *course analyst* langsung merevisi dari *rough cut* yang

telah penulis edit. Pada keesokan harinya yaitu tanggal 1 januari 2022 penulis menyelesaikan revisi dari *course analyst*.

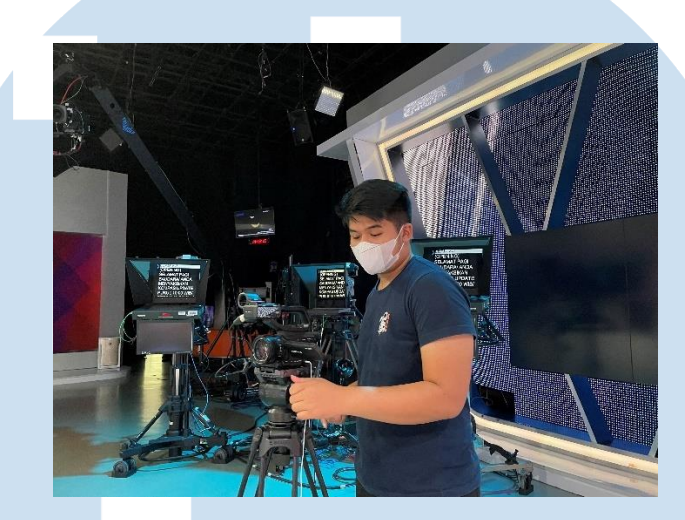

Gambar 3.7 Produksi *Course TV News Anhor*

Pada tanggal 2 januari 2022 penulis melakukan produksi kembali di Studio *Orange* Kompas TV. Pada saat produksi tim yang datang sebanyak 4 orang yaitu penulis sebagai videographer, *director*, *course analyst* dan juga *subject matter expert* (pemateri). Penulis hanya menggunakan 1 kamera untuk *take video* karena produksi ini masih sama dengan produksi sebelumnya yaitu *take video lecture.* Penulis hanya *setup* camera saja dikarenakan *lighting* memakai *lighting* studio dan sudah di *setup* untuk *on air* berita Kompas TV. Selain penulis bertanggung jawab atas visual saat produksi, penulis juga bertanggung jawab atas audio karena tidak adanya *sound recordist* saat proses produksi. Penulis menggunakan 2 *setup* di Studio *Orange* ini untuk pembawaan materi. Hal tersebut bertujuan agar visual video daring lebih menarik dan pemateri juga melakukan pembawaan materi secara praktik yaitu memberi contoh langsung bagaimana sikap menjadi *news anchor* yang baik.

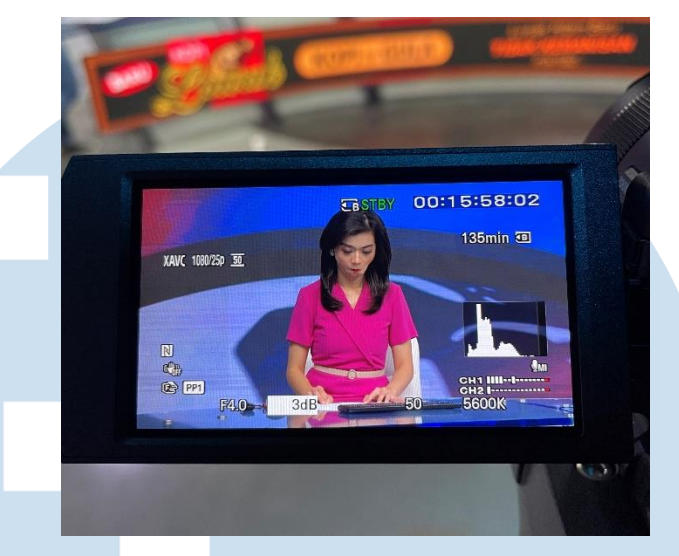

Gambar 3.8 Hasil *framing* kamera

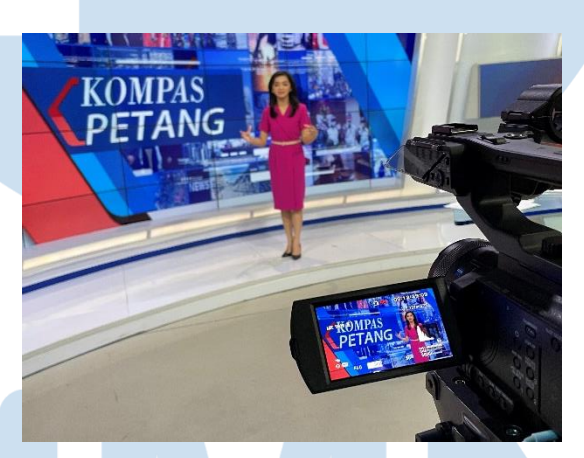

Gambar 3.9 Hasil *framing* kamera

Penulis berdiskusi dengan *director* untuk *framing* di 2 *setup* studio *orange* ini. Penulis menginginkan *setup* pertama berada di *centre rules of third* agar penonton dapat melihat secara *focus* pemateri berada di tengah *frame*. *Type shot* yang dipakai ada *medium close up* dan *eye level* lalu *director* setuju dengan pendapat tersebut. Kemudian pada *setup* kedua *director* menginginkan untuk memberikan *heading room* pada *frame* di *camera* yaitu pemateri berada di sisi sebelah kanan agar tidak menutup tulisan Kompas Petang yang berada di background LED pemateri. *Director* 

menginginkan hal tersebut agar penonton mengetahui leluasa tempat *news anchor* biasanya membawakan berita. *Take video* tidak terlalu lama karena sisa video *lecture* hanya sedikit. Setelah *take video* selesai penulis merapihkan *camera* dan tripod lalu meninggalkan studio *orange* pada pukul 16.00 WIB. Lalu pada tanggal 4 Januari 2022 penulis melanjutkan untuk pengerjaan revisi course analyst terkait rough cut yang telah dikerjakan penulis.

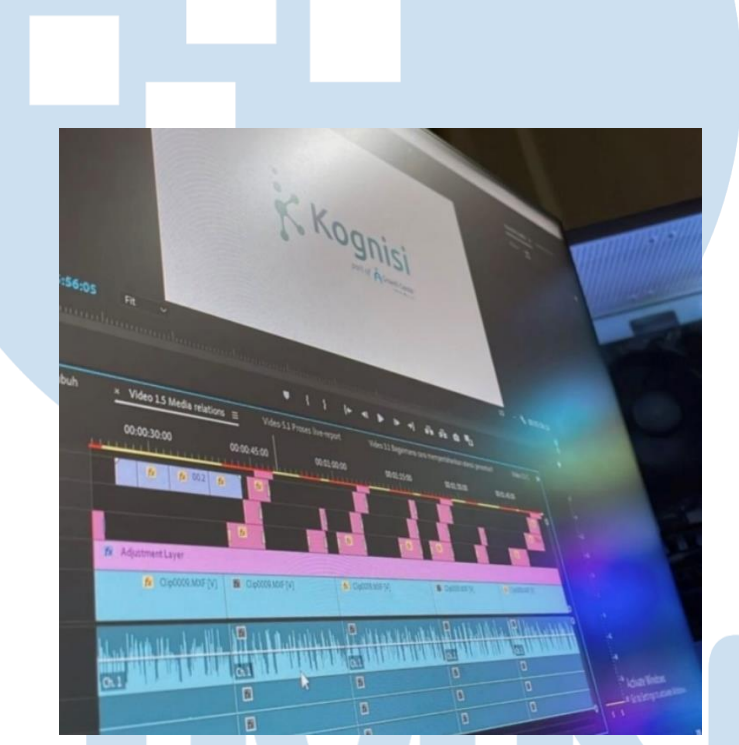

Gambar 3.10 *Online Editing Course TV News Anchor*

Pada tanggal 6 Januari 2022 penulis mulai melakukan *online editing course tv news anchor.* Pada *online editing* ini penulis melakukan banyak hal yaitu penulis memberikan *pop up* tulisan agar video tidak membosankan dan terlihat lebih menarik. Penulis menggunakan *preset pop up di adobe premiere pro* dan juga menggunakan *asset pop up* kognisi yang dibuat di adobe after effect. Penulis wajib menggunakan *font Gilroy* karena *font* tersebut merupakan standarisasi untuk *pop up* tulisan di video daring Growth Center Kompas Gramedia. Selain itu penulis juga diwajibkan untuk

memakai warna putih, abu ataupun hijau. Hijau adalah warna paling sering dipakai di semua video daring dengan kode warna 2A9D8C. Selain *pop up* tulisan, pada *online editing* penulis juga melakukan *color grading* untuk semua video daring *course tv news anchor* ini. Karena *project* ini ada 2 editor maka *color grading* harus disamakan warnanya. Penulis membuat 1 *color grading* video *lecture* dan melakukan *export cube*. *Cube* tersebut digunakan oleh *director* untuk *color grading* video lainnya dan *cube* tersebut diberikan kepada *director* untuk dipakai *grading* video yang di edit.

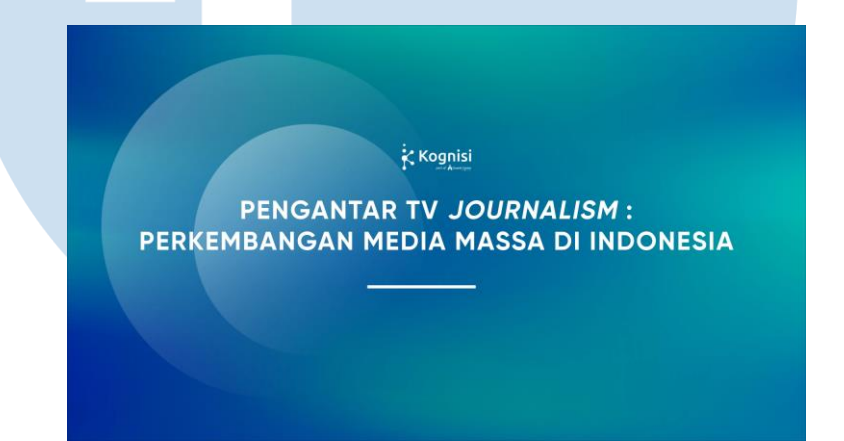

Gambar 3.11 *Bumper* video materi

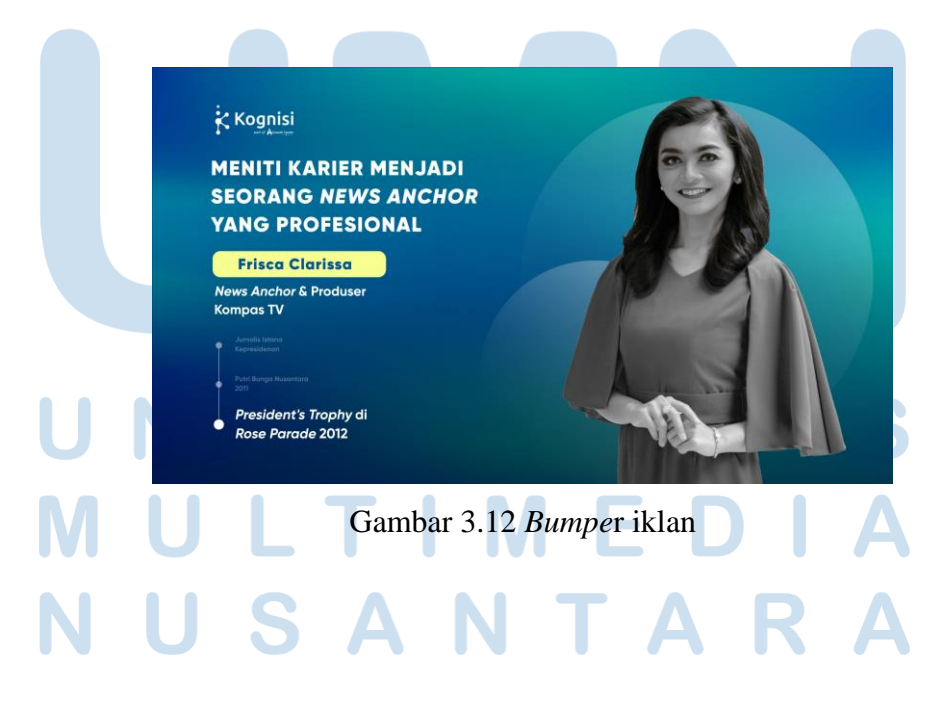

Pada *online editing*, penulis juga membuat bumper untuk semua materi video dengan *asset fullscreen* dan penulis juga membuat *bumper* untuk iklan. *bumper* pada video materi menjelaskan poin yang akan dibahas pada video materi tersebut. Sedangkan *bumper* iklan berisi tentang biografi pemateris secara singkat. Penulis juga melakukan *sound editing* yaitu mengatur *noise* pada video daring karena tidak adanya *sound designer* pada course ini. Pada tanggal 15 penulis mengirimkan *online editing draft* 1 dan akan direvisi oleh *producer, director* dan *course analyst*. *Producer* biasanya memberikan revisi tentang penulisan huruf kapital pada pop up tulisan dan juga *typo* atau salah penulisan di dalam video. *Director* biasanya memberikan revisi tentang visual baik penempatan *pop up* tulisan, *color grading*, *noise* yang menggangu audio dan juga memberikan saran untuk visual yang lebih menarik lagi. *Course analyst* biasanya memberikan revisi tentang materi, apakah sudah sesuai *script* atau belum dan memberikan solusi untuk durasi video karena maksimal durasi 1 video hanya 10 menit. Penulis menyelesaikan semua revisi dan memberikan *final editing* pada tanggal 31 januari 2022, tetapi karena pemateri memberikan saran untuk *color grading* yang diinginkan maka ada revisi terakhir yang dilakukan secara bersama oleh *producer* dan juga *director.* Penulis memberikan revisi terakhir tersebut pada tanggal 9 februari 2022 kepada *producer* dan video daring *Course TV News Anchor* telah selesai dan siap untuk dipasarkan.

### b. *Course* UI/UX *Design*

*Course* UI/UX *Design* merupakan *course* bagi prakerja untuk memahami dan mempraktikkan bagaimana caranya membuat UI/UX menggunakan aplikasi filmora. Karena pada *course* ini penulis hanya menjadi video editor, maka penulis hanya bekerja pada saat pasca produksi yaitu membuat *offline*  dan *online editing*. Sebelum pasca produksi, sutradara hanya memberikan arahan kepada penulis untuk membuat video yang menarik dengan mengirimkan referensi-referensi video yang *colorfull* dan banyak *graphic*. Pada tanggal 22 Maret 2022 penulis mengambil data produksi (*Hardisk*) *Course* UI/UX *Design* di Kantor Growth Center Kompas Gramedia. Lalu tanggal 23 Maret 2022 penulis mulai mengerjakan *offline* dan *online editing* di *software* adobe premiere pro 2021.

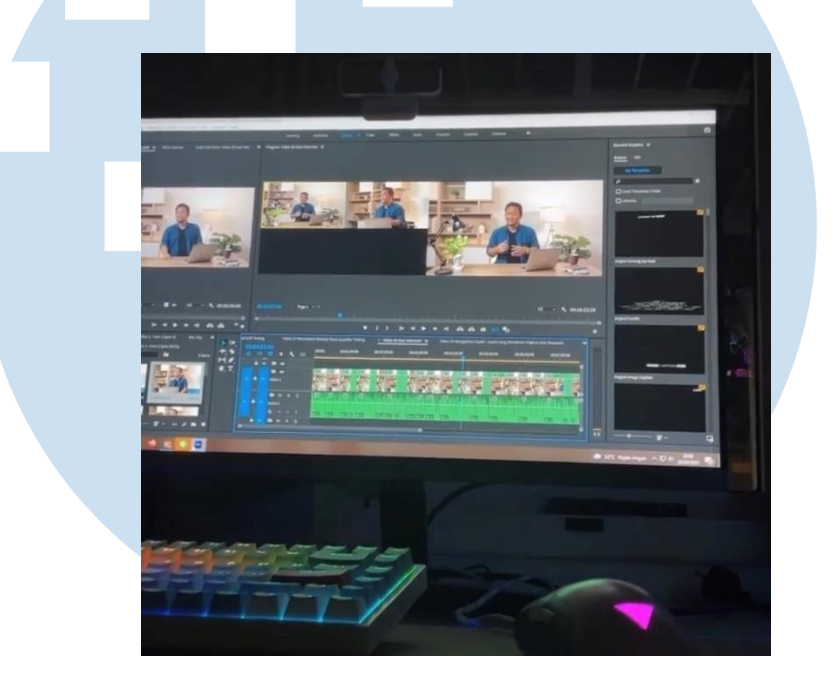

Gambar 3.13 *Offline Editing Course UI/UX Design*

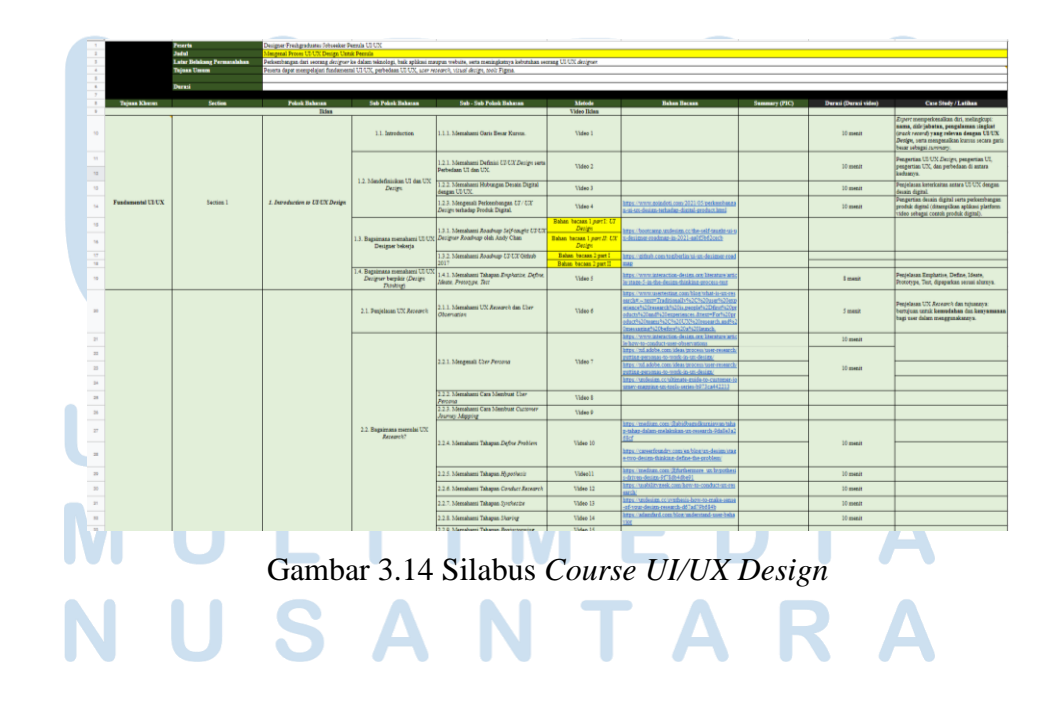

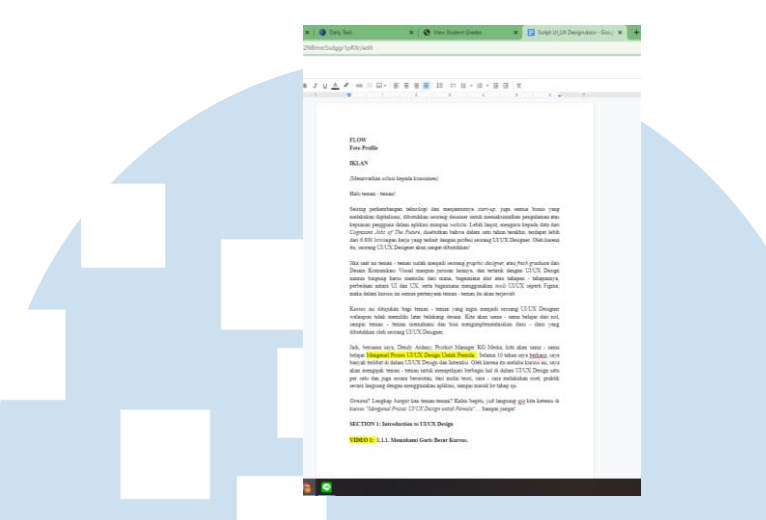

Gambar 3.15 *Script Course UI/UX Design*

Penulis menggunakan silabus dan juga *script* yang diberikan oleh *course analyst* untuk membantu memudahkan pengerjaan *offline editing*. *Director* memberi arahan untuk mengirimkan *offline* dan *online editing* pada draft 1, penulis mengikuti *workflow editing* yang diberikan pada mata kuliah *basic camera and basic editing* yaitu mengerjakan *offline editing* terlebih dahulu atau yang biasa disebut *rough cut*. Penulis mengerjakan *offline editing* sebanyak 25 video materi, 1 video iklan, 1 video *closing* dan 6 video demo. Pada *course* sebelumnya produksi hanya memakai 1 *camera* saja, tetapi pada *course* ini sutradara mengarahkan untuk memakai 2 *camera* untuk membuat video terlihat lebih menarik dan tidak membosankan.

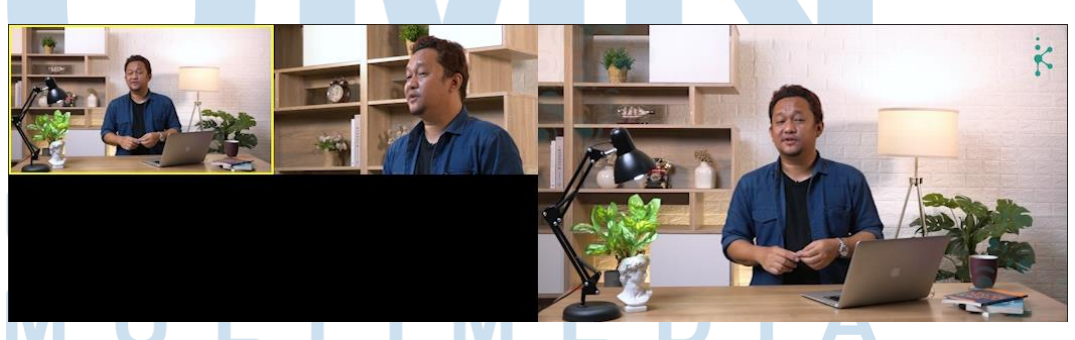

Gambar 3.16 *Multi Cam* Adobe Premiere Pro

Penulis menggunakan fitur *multi cam* pada adobe premiere pro untuk memudahkan dalam proses editing. *Multi cam* bisa dilakukan dengan cara *nested sequence* lalu *enable camera*, lalu berubah menjadi tampilan seperti diatas. Penulis sangat terbantu dengan adanya fitur ini jadi hanya *tap*  jika ingin ganti *camera* seperti fitur *switcher*. Dalam proses pengerjaan *offline editing* penulis tidak mendapatkan suatu kendala karena hanya membuat *rough cut* sesuai dengan silabus dan juga *script* yang sudah ada. Penulis membuat *fast cut editing* untuk membuat video tidak terkesan membosankan dan terlihat lebih menarik. Karena pada *course* ini menggunakan *multi cam*, maka penulis melakukan *color grading* pada *offline editing*. Jika penulis melakukannya pada *online editing* tentu akan mempersulit pengerjaan karena harus membuat *adjustment layer* sesuai dengan potongan clip video, hal tersebut tentu akan memperlambat proses pengerjaan *online editing*.

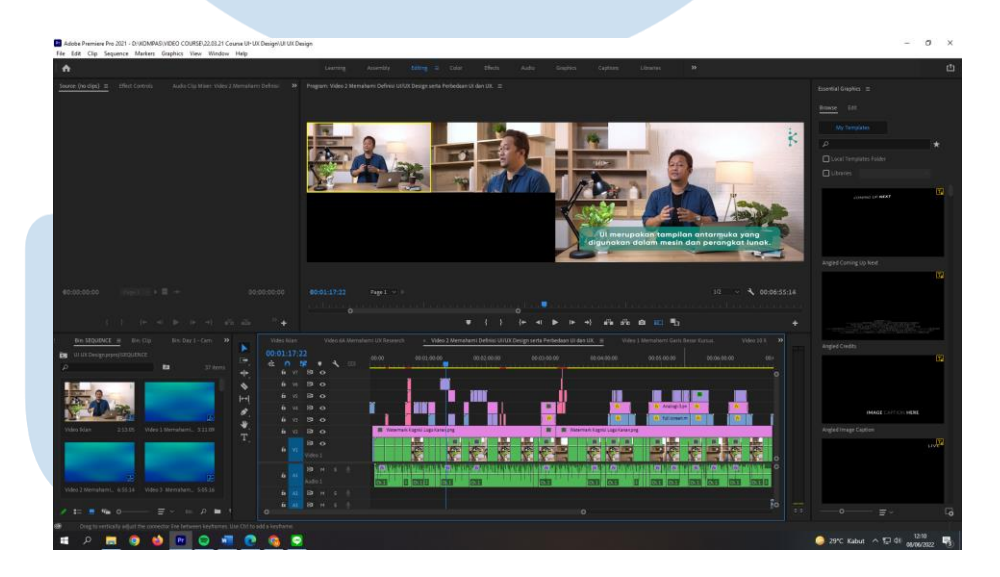

Gambar 3.17 *Timeline Editing* Adobe Premiere Pro

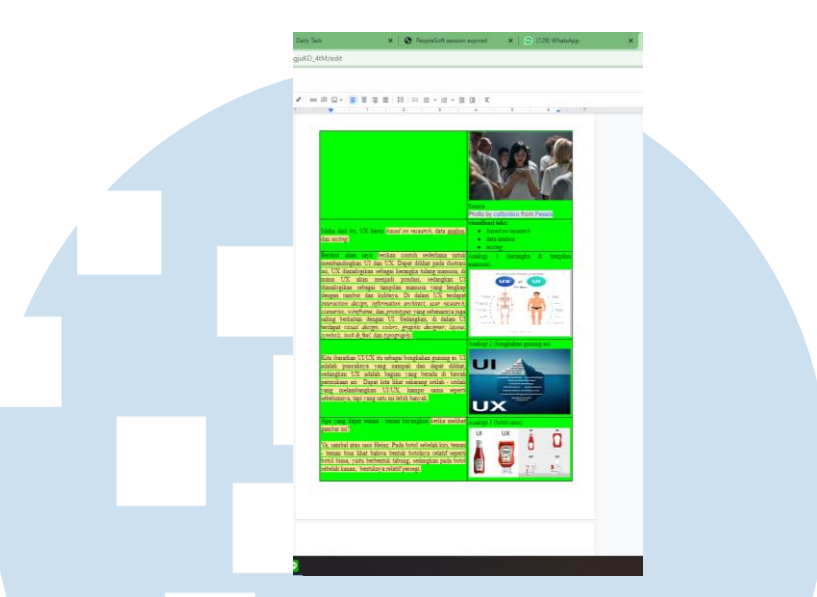

Gambar 3.18 Panduan Visual *Course* UI/UX *Design*

Penulis mulai mengerjakan online editing dengan bantuan panduan visual yang diberikan oleh *course analyst*. Pada *online editing* penulis hanya mengikuti arahan dari panduan visual untuk penambahan *texting*, *stock footage* dan yang lainnya. Penulis mengerjakan *online editing* sedikit lambat karena belum lengkapnya panduan visual dan penulis harus menunggu course analyst untuk *upload footage* atau visual yang harus dimasukkan ke dalam video. Maka dari itu Penulis mengerjakan *texting* terlebih dahulu dan membuat *bumper* untuk setiap *opening* video materi.

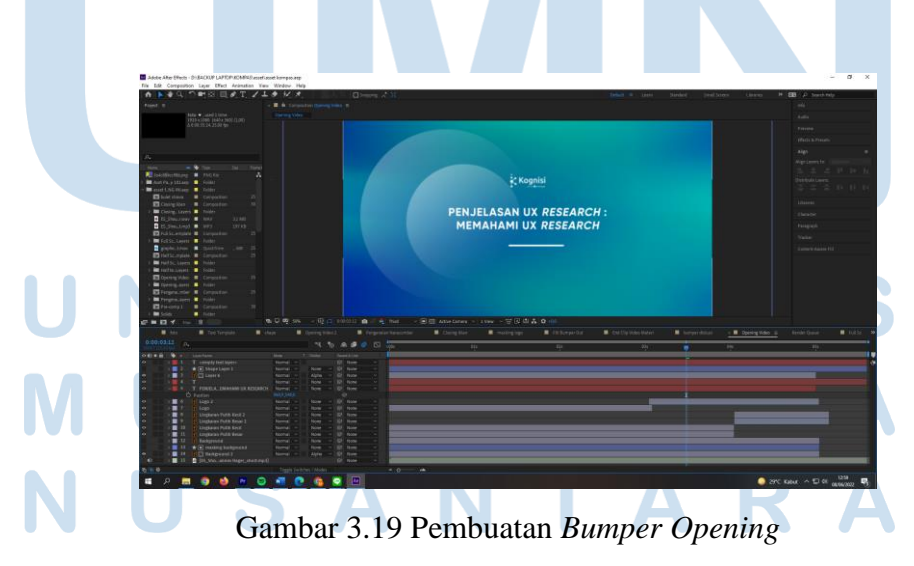

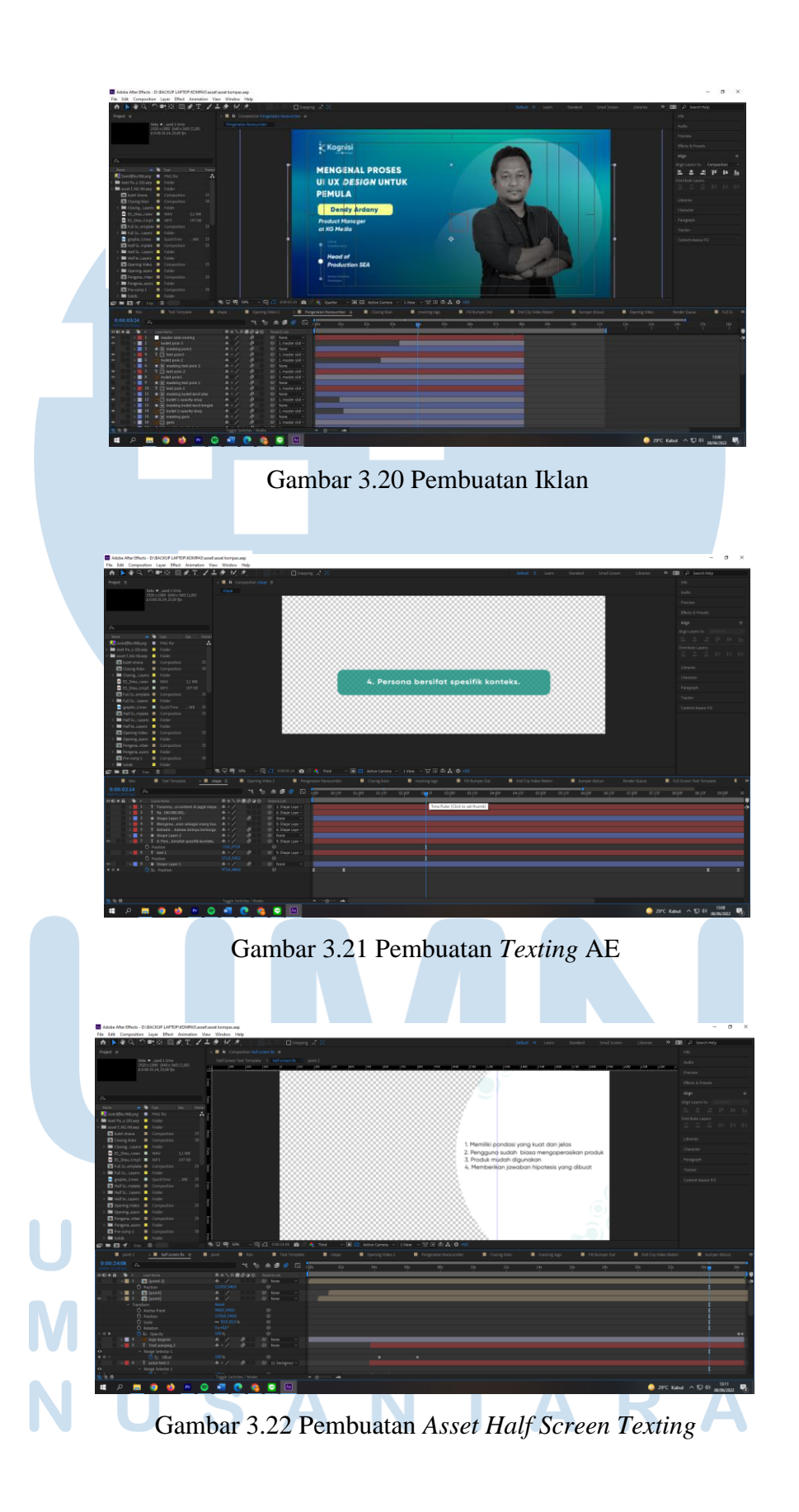

*Bumper opening* dibuat oleh penulis dengan *asset* yang diberikan pada editor sebelumnya. Pembuatan *bumper opening* pada adobe after effect hanya diganti tulisannya dan penyesuaian *scaling* untuk animasi *in* dan *out.* Sama halnya dengan iklan, penulis hanya mengganti tulisan dan juga foto untuk *bumper* iklan. *Asset* yang diberikan pada editor sebelumnya tentu membantu penulis untuk memudahkan pengerjaan *online editing* karena seharusnya pengerjaan *online editing* menggunakan adobe after effect ini adalah pengerjaan yang dilakukan oleh *motion graphic designer*. Selain itu pengerjaan beberapa *texting* juga dikerjakan di adobe after effect dengan *asset* yang sudah ada. Setelah panduan visual diselesaikan *dan footage* sudah di *upload*, penulis melanjutkan pengerjaan *online editing* dan menyelesaikannya pada tanggal 11 April 2022.

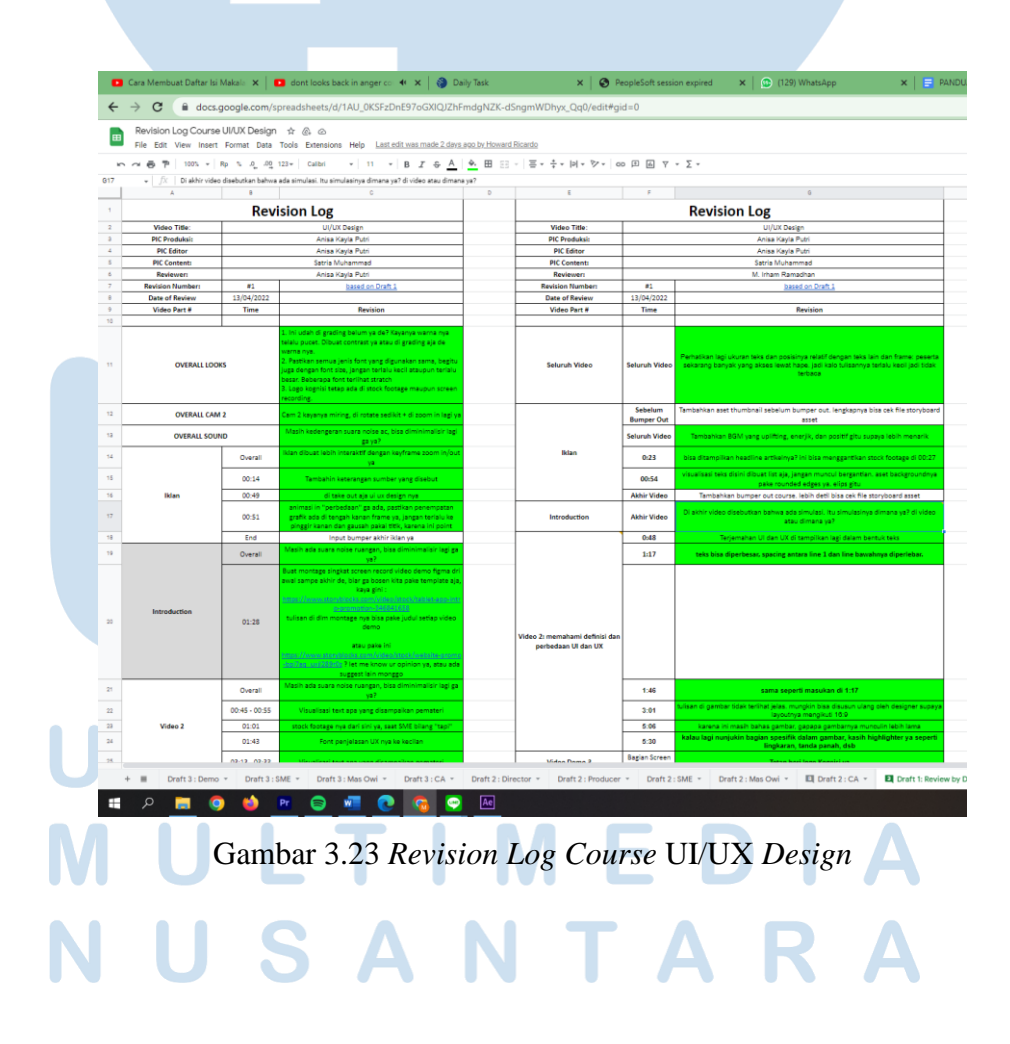

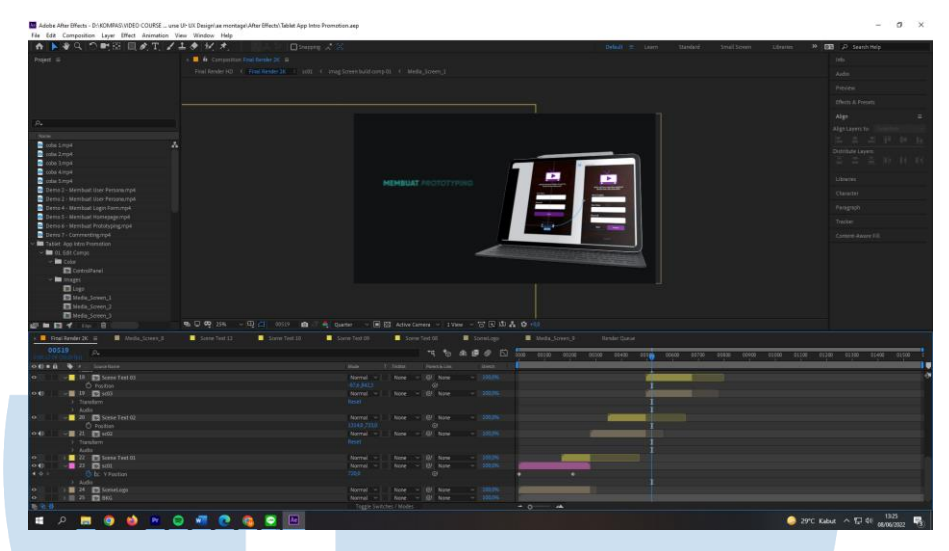

Gambar 3.24 *Asset Motion Graphic*

Lalu pada tanggal 13 april 2022 penulis mengerjakan revisi dari *director* dan juga *producer*. *Directo*r juga meminta untuk ada penambahan *asset motion graphic* pada beberapa video untuk membuat video terlihat lebih menarik. *Director* membantu penulis memberikan beberapa referensi *motion graphic* yang sesuai dengan konsepnya. Lalu penulis memilih salah satu *template plug in* dan director menyetujuinya*. Revision log draft* 1 dari *director* dan *producer* berisi tentang salah penempatan *texting*, revisi durasi *stock footage*, dan revisi pergantian *camera*. Penulis menandakan hijau pada *revision log* jika sudah penulis revisi, jika penulis merasa kebingungan akan diberi tanda kuning pada *revision log*. Penulis menyelesaikan revisi *draft* 1 pada tanggal 19 April 2022. Lalu pada tanggal 23 April 2022 penulis mengerjakan revisi draft 2 yang diberikan oleh *producer, director, course analyst,* mas owi dan juga *subject matter expert* (pembicara). *Producer*  hanya merevisi gambar yang seharusnya dibuat *full screen* saja dan merevisi salah satu visual yang menurutnya kurang menarik. Lalu *director* Kembali merevisi penempatan dan *font size* pada *texting* di video *course* ini. Karena penulis merasa adanya salah paham atas penempatan, pada revisi ini penulis menghubungi *director* dan menanyakan tentang penempatan texting yang

baik pada video agar tidak adanya revisi penempatan texting Kembali. Course analyst hanya merevisi materi dan menandakan visual yang belum dimasukkan kedalam video, lalu SME merevisi tentang perubahan visual foto dan *copyright* pada video. Mas owi merevisi typo pada video ini agar prakerja yang melihat video ini agar tidak kesalahpahaman pada texting video. Penulis menyelesaikannya pada tanggal 8 mei 2022.

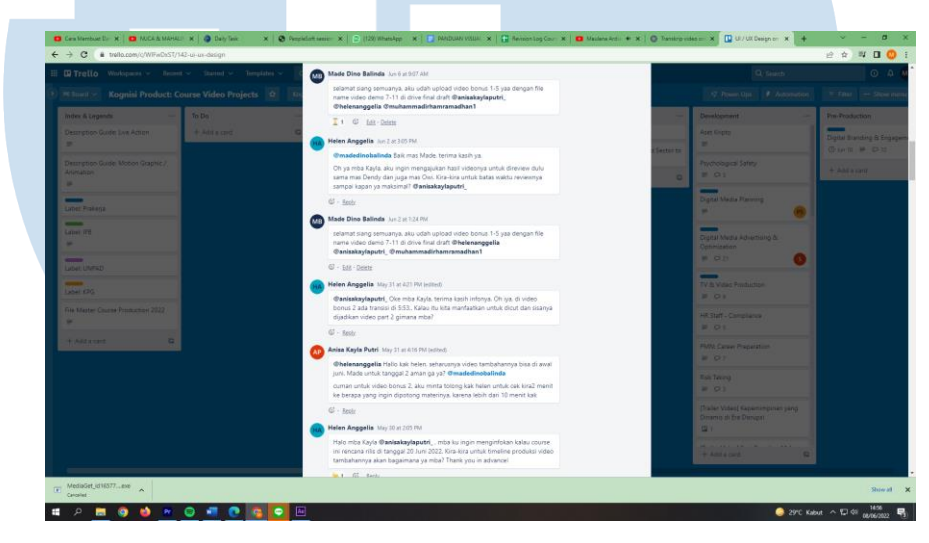

Gambar 3.25 Aplikasi Trello

Lalu revisi terakhir diberikan oleh director dan juga *course analyst*, revisi final tersebut hanya mempermasalahkan masalah durasi yang dimana durasi 1 video maksimalnya hanya 10 menit, jika lebih dari 10 menit maka penulis akan membedakan part pada video tersebut. Semua komunikasi akan dilakukan pada suatu aplikasi Trello, aplikasi ini berfungsi untuk berdiskusi, mengirimkan drive video, dan mengingatkan *deadline Course* UI/UX *Design*. Aplikasi ini sangat membantu penulis untuk mengerjakan video sesuai deadline dan memudahkan untuk berkomunikasi satu sama lain. Pada aplikasi ini ada tim yang bergerak pada bidang pre-produksi, produksi sampai dengan pasca produksi. Selain itu untuk meminimalisir kurangnya dari target durasi *course*, pembicara menambahkan 5 video demo yang akan di edit oleh penulis. Penulis menyelesaikan revisi final dan

mengirimkan final video pada tanggal 6 juni 2022. Penulis lalu memberitahu kepada tim melalui Trello untuk di *review* terakhir oleh *producer, director, course analyst* dan pembicara. Apabila *course* ini tidak ada revisi, maka siap dipasarkan untuk prakerja yang ingin mempelajari dan mengikuti pelatihan sebagai UI/UX *Designer.*

#### **3.2.3 Kendala yang Ditemukan**

Selama melakukan praktik magang di Growth Center Kompas Gramedia, penulis mengalami sedikit kendala yaitu :

#### **1.** *Deadline* **terkait pengerjaan pasca produksi oleh editor**

Sebagai mahasiswa film yang mempelajari tentang *workflow* dan *jobdesc*  pra-produksi sampai dengan pasca produksi, penulis mengalami sebuah perbedaan *workflow* dan *job desc.* Penulis memahami bahwa di dalam pasca produksi tidak hanya ada 1 editor saja, melainkan masing-masing *jobdesc* dengan masing-masing editor sesuai dengan keahlian yang dimilikinya. Tetapi pada praktik magang di Growth Center Kompas Gramedia, penulis merasakan bahwa semua pengerjaan tentang pasca produksi diberikan kepada 1 editor saja. Seharusnya *offline editor* dan *online editor* merupakan orang yang berbeda, pada praktik ini penulis mengerjakan kedua *job desc*  tersebut. Selain itu penulis memahami bahwa adanya *motion graphic artist* yang mengerjakan animasi visual pada adobe after effect*,* tetapi pada praktik magang ini penulis juga mengerjakan animasi tersebut. Penulis juga memiliki kendala terkait *deadline* yang terlalu mepet dengan pengerjaan dan penulis meragukan akan hal kepuasan hasil *final editing* video.

#### **3.2.4 Solusi atas Kendala yang Ditemukan**

Pada kendala yang dialami, penulis berhasil untuk menyelesaikan kendala tersebut dengan cara:

### **1.** *Deadline* **terkait pengerjaan pasca produksi oleh editor**

Penulis tetap melakukan praktik magang terkait semua tugas yang diberikan, tetapi hal yang pertama dilakukan adalah penulis selalu berdiskusi dengan *director* terkait pengerjaan pasca produksi. Apakah pengerjaan ini dilakukan oleh 1 editor saja dan penulis selalu memastikan *deadline* terkait *project* tersebut. Selain itu penulis juga mengantisipasi terkait pengerjaan selesai tidak sesuai *deadline.* Penulis menanyakan hal tersebut kepada director dan juga producer, penulis biasanya menentukan tanggal untuk menyelesaikan *final video* dan menanyakan apakah masih sesuai dengan target tanggal pemasaran atau tidak. Jika producer menyetujuinya masa penulis melanjutkan pengerjaan dan menyelesaikan sesuai deadline yang ditentukan oleh penulis, tetapi jika tidak disetujui maka producer akan mencari editor atau *motion graphic artist* tambahan untuk membantu penulis mengerjakan sesuai dengan *deadline* yang diberikan *producer*.

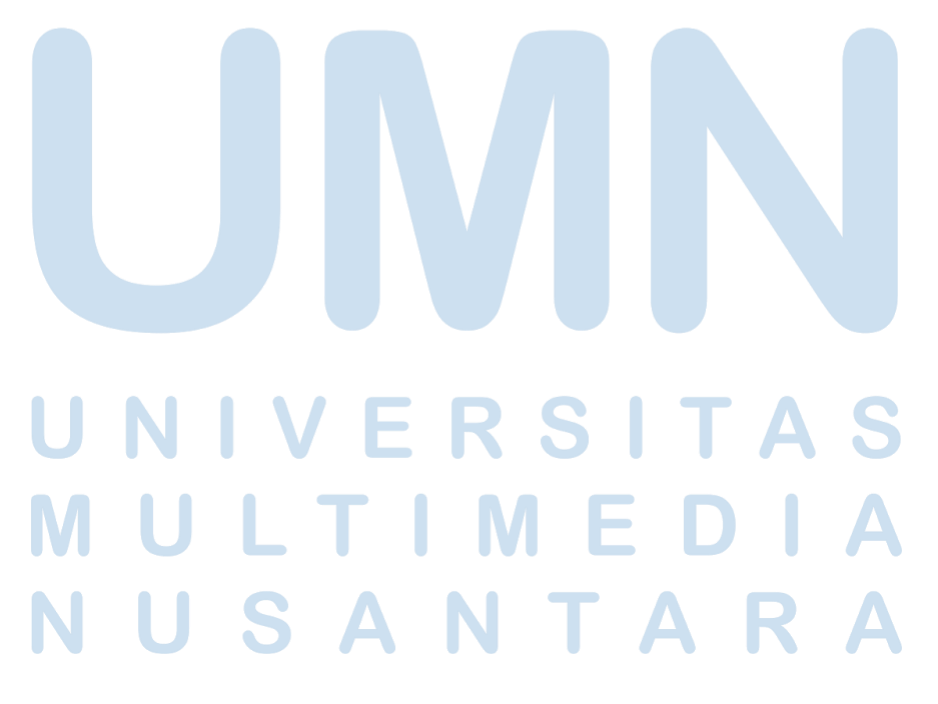